使用 **Googlemeet** 暱稱功能開啟線上教學使用手冊 開啟課程順序及使用注意事項

1. 請各班資訊股長或幹部於每日第一堂課前由 googlemeet

<https://meet.google.com/>

介面登入學校的 google 帳號登入如下圖所示:

學生帳號 : 學號[@mail.hsc.edu.tw](mailto:學號@mail.hsc.edu.tw)

- 專任教師 : E 日遊帳號[@mail.hsc.edu.tw](mailto:E日遊帳號@mail.hsc.edu.tw)
- 兼任教師 : 職工編號[@mail.hsc.edu.tw](mailto:職工編號@mail.hsc.edu.tw)
- 預設密碼 : 身分證字號大寫

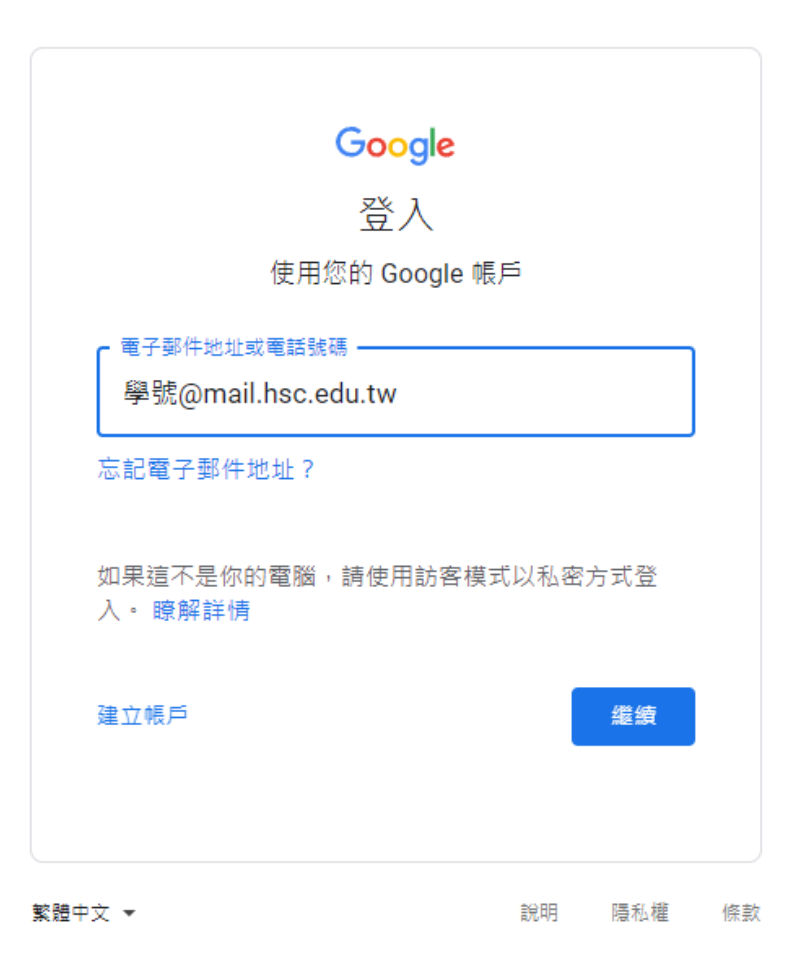

2. 使用班級代碼規則範例如下:

輸入班級代號如:護理科 1 年 1 班暱稱為 5n101

(大小寫都可)

或會議室代碼如:aer-hwwr-xzy

3. 如果同學使用私人 google 信箱登入, 請改用會議室代碼 登入,請會議主持人允許加入。

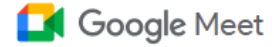

## 人人適用的安全視訊會議服 務

只要有 Google Meet, 隨時隨地都能與他人聯繫、合作及舉 辦慶祝活動

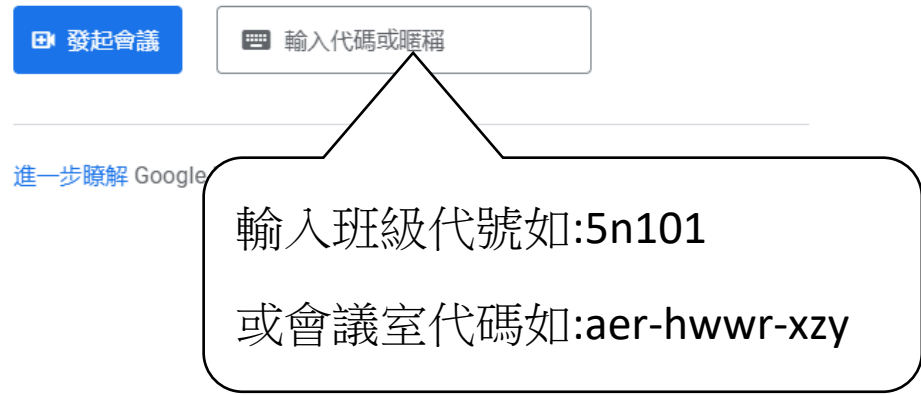

## 4. 點選會議室右下角驚嘆號符號,可顯示會議室代碼

5. 每日各班暱稱不會變,但是會議室代碼會改變

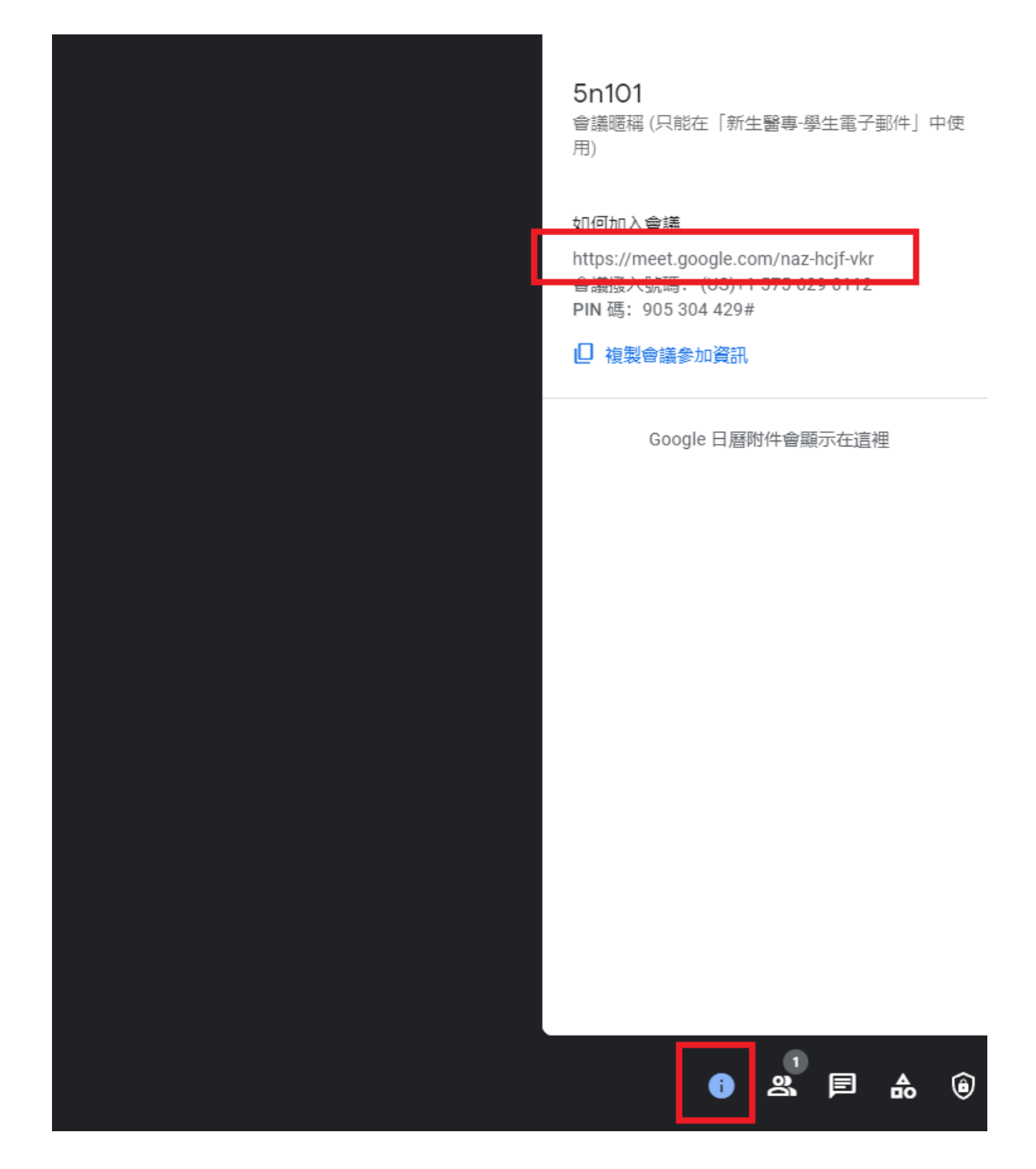